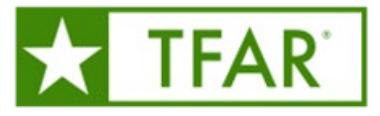

# Texas Formative Assessment Resource Frequently Asked Questions (FA Qs)

#### **SECTIONS**

- 1. DEFINITIONS
- 2. GENERAL QUESTIONS/ANSWERS
- 3. TFAR ITEMS
- 4. TFAR TESTS
- 5. TIDE ACCOMMODATIONS AND TFAR
- 6. FUNCTIONALITY OF ITEMS AND TESTS
- 7. TFAR AND CRS
- 8. TFAR TRAININGS AND RESOURCES

### SECTION 1: DEFINITIONS

Authoring – TFAR Platifor Educators carse thirteen different templates ate TEKSased formative assessment itemBheseau (p)0.5 (l)-1.82 Tw 0.001 3F (e)0.5 ( )]TJ -0011 Tc 0011 Tw [(i)-12.t (E)-01 3m ( )]TJ  $0.$ 

- 2. Items Shared with Mitems shared mother educators
- 3. STAAR Released Itentisems used during STAAR admitionst. These items have beetefield and their TEKS alignment is statistically valid
- 4. Other Texas Items EA created items released as the new item anad not alreadonce tests ese items have never been used during a STAAR administhetion ENS alignment has not been statistically validated

Share– Usersan share items and stessiated with other users their campuad with users in a shared workgroup.

Workgroup – Users added to workgroups can explaining capabilities beying the ampus to everyone in their workgroup.

## SECTION: GENERAL QUESTIONS

1. What is the Texas Formative Assessment Resource (TFAR)? TFA e2the

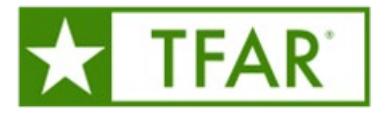

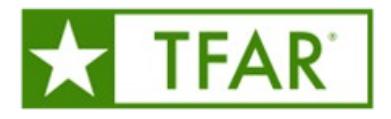

- Chapter 118:  $E$ conon( $EGO$ )
- Chapter 126: Technology Applications
- $\bullet$  Chapter 127: Career Developent
- Chapter 128: Spanish Language Arts & Reading
	- o English Learners baage Arts (ELLA)
	- o English 1 for Speakers of Other LangEtages El
	- o English 2 for Speakers of Other LangE2.SOL
	- o English Learners Development and Acquisition (ELD

#### **SECTION: TFAR ITEMS**

8. What types of itermare in TFAR?

TFAR currently contains **SHA** aleased questions, and released STA A Requestion FTEA new item samplers and online practice tests.

9. Can TFAR item banks be searched specific TEKS?

Yes, there are different was to search them bank for a specific TEKS.

- 1. SelectFind Items bStandardn the Dashboandd the tem Filten sill open.
	- a. Auto selectOpen Standardanelin top right corn<sup>g</sup>elect Conteand additional use icons to drill down to desired stand dick on (.) icon to open menuate Copy Standard Coartebe used to hand enter TEKS code in Filter or Test Generator Wizard
	- b. Hand entry: Item Filters add TEKS in this example format, "MSUBALECT ABBREVIATION RADE LEVEL MOWLEDGE AND SKILLIDENT EXPECTATION"
- 2. When using the Test Generator Wizvalto pull all the items from ALL the libraries for the TEKS you specify during setup.

10. nbrh6 1 Tf -0.011Mho sup.,0]TJ [-0.011MTp,-9TJ [pAle./ 1A2 (e,.7 (p)22/TT6 1 Tf -E()Tj EnR TT0.5)0>BD T

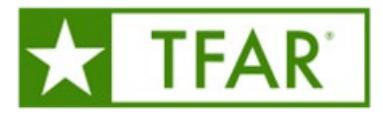

No. Simple/ mbedded entry items aredgraded ithe Centralized Reporting System (After logging into CRS and accessing thoring the Dashboard, selecty ellow Tests Scoreat the top of the screen. A chart will populate with allitemsto score. In the chartlect each item and use the prompts on the screen to view the student's response and score the itemscoring the mclick submit. Once an has been submitted the item cannot be rescore that the emplete data from est is not reportential all ites have been scored.

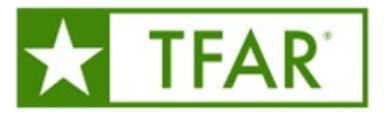

content. Tailoring the formative assessment to the actual teachisreastly at amplished with TFAR.

22. Why do RLA assessments published prior to October 31, 2022, neepublished? RLA items that were not honoring sextetch and content and language supports on reading passages were removed from the STAAR Released Library on or around Octobert 28y 2022, emainteacher authored tests. To ensure that students receive proper accommodations, users wishing to administer these Teacher Auth Tests using items from the STAAR Released Library from tests published prior to Ocitobee 310 2022, follow the instructions in Republishing a Teacher Authored obesitent

23. How long can a TFAR testpaused?

The time length of the pause T.5 (f)0.7 01 Tc 0. (t)0.8 ()-1.5 (o[(i)9.1 (n)0.5 (t)0.8 (h)04.1 (n)0.5 (t)0.7 (e)0.5 0.5 ( t)0.7 (e)0.5

.003 Tc -0.-212 Tw.315T 1.[3 (ru1)6.5n5l15118e(1 T0.5 ars)0.5 (t)]TJ

0.001 12 -0.t01 .7 ((tp)0.5s(s)-2i1)0.5 311 Tw [e(n)9.1gTc 0. n( 03 1 Tw [e]0.55 1 Tw [e]0.55 (2ll a )0.55 (2ll a )0.55 (2ll a )0.5 (0.5 (5st 1)0.5 (2ll a )0.5 (0.5 (0.5 (0 (.]PBT /LBody5)0/MCID 14 >1BDC /TT1 )Tj

ASSOCIATES AND RELEASED FOR ASSOCIATES AND RELEASED FOR ASSOCIATES AND RELEASED FOR ASSOCIATES AND RELEASED FOR ANY ASSOCIATES AND RELEASED FOR ASSOCIATES AND RELEASED FOR ASSOCIATES AND RELEASED FOR ASSOCIATES AND RELEASE

ANDERSON SERVICE AND ANDERSON THE RESIDENCE AND ANDERSON THE RESIDENCE AND ARRESTS AND ARRESTS AND ARRESTS AND ARRESTS AND ARRESTS AND ALL ASSESSESSES AND ARRESTS AND ARRESTS AND ALL AND ARRESTS AND ARRESTS AND ARRESTS AND

0.001 Tw 11.04 07.04 07.04 07.04 07.04 07.04 07.04 07.04 07.04 07.04 07.04 (r)0.5dt 0.5 (r)0)6 h(l)-1.8 (s)0.5

.001Tc -0.TF-91.3s1-1.8 t01 )03.5 30-91.o01 )00.5ol11 2-1.7(us)0.4 >>BDC

.003 TC -0.1 TC -0.1 AD PRIVATE CONTRACT UNDER THE PROPERTY ASSESSED AN ARTICLE AND ARRESTS ARE ADDITIONAL ARRESTS AND ARRESTS ARRESTS AND ARRESTS ARRESTS AND ARRESTS ARRESTS ARRESTS ARRESTS ARRESTS AND ARRESTS ARRESTS ARR

.001Tc -0.t01 (t)11.6 ()0.5 (n(d)0.5 (s)0.5 (t)]TJ 0[8s1-1511 etti1. Tw ngia)06.5 t()11.-Td

0.001 Ta - [1w] - [1w] - [1w] - [1w] - [1w] - [1w] - [1w] - [1w] - [1w] - [1w] - [1w] - [1w] - [1w] - [1w] - [1w] - [1w] - [1w] - [1w] - [1w] - [1w] - [1w] - [1w] - [1w] - [1w] - [1w] - [1w] - [1w] - [1w] - [1w] - [1w] - [

0.001 To - 1 / 17/08 Total - To 650 Tm 658 Tm 2010 12:30 653)0.53(t)]TJ 0 8 0 Td

0 6.7.4896 1.4.8 0.5 0.7.8

1408160MC 410416 14 150 cMC 151

.003 TC -0.003 TC -0.5 ai T.8 Ond T.8 Onde)-0.5 (t) The U.S.S. Constitution of the U.S. of T.8 onde)-0.5 (t) T<br>To -0.5 (t) Table 1. One of the U.S. of the U.S. of the U.S. of the U.S. of the U.S. of the U.S. of the U.S. o

/TT1 )Tj

0,000 1.40 0.50 0.50

0.001.001 Tc -0.001 Tc -0.001 APPRAIRS (MBA -0.001 Texture of anti-0.001 (secondary contact 0.7 (secondary 0.

.003 TC -0.5m = 0.7 km = 0.7 kilometer -0.7 (t) = 0.7 (t) = 0.5 (t) = 0.5 (t) = 0.5 (t) = 0.5 (t) = 0.5 (t) = 0.5 (t) = 0.5 (t) = 0.5 (t) = 0.5 (t) = 0.5 (t) = 0.5 (t) = 0.5 (t) = 0.5 (t) = 0.5 (t) = 0.5 (t) = 0.5 (t) = 0.

0(p3t0 -Td

.001Tc -0.t01 t -0.t01 t -0.t01 t -0.t01 t -0.t01 t -0.t01 t -0.t01 t -0.t01 t -0.t01 t -0.t01 t -0.t01 t -0.t01 t -0.t01 t -0.t01 t -0.t01 t -0.t01 t -0.t01 t -0.t01 t -0.t01 t -0.t01 t -0.t01 t -0.t01 t -0.t01 t -0.t01 t

.001Tc -0.t0ai st lass h5 ( f)0eehr (r)0th pst lass including the company of the company of the company of the company of the company of the company of the company of the company of the company of the company of the compan

7 3th s provided a complete of the pinton of the pinton of the pinton of the pinton of the pinton of the pinton of the pinton of the pinton of the pinton of the pinton of the pinton of the pinton of the pinton of the pinto

GARAGEMENT MARKETING AND A SERVICE OF THE COMPANY WAS ARRESTED FOR THE CONSULTED ASSOCIATED AS A STRONG OF THE CONSULTED AS A RESIDENCE OF THE CONSULTED ASSOCIATED AND RELEASED FOR THE RESIDENCE OF THE CONSULTED AS A RELEA

0.001 TC -0.001 TC -0.001 TC -0.001 TC -0.001 TC -0.001 TC -0.001 TC -0.001 TC -0.001 TC -0.001 TC -0.001 TC -0.001 TC -0.001 TC -0.001 TC -0.001 TC -0.001 TC -0.001 TC -0.001 TC -0.001 TC -0.001 TC -0.001 TC -0.001 TC -0.

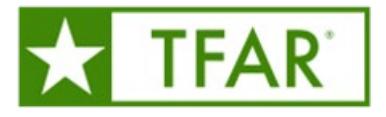

Results an alsobe downloaders excel, csv or .txt files t an be imported into local student information systems.

38. Who has access to the student data reports?

Teachers who have betanted accesto CRSand have their students rosttaned access to student data for only this students Additionally, district and campus leadals socarcess and track TFAR student data.

39. Does the district need to roster teachers in CRS?

For classrooreatchers to view data in CRS, including TFAR data, rosters must be up to date in CRS. Once uploaded, campus administrators can create 'custom' rosters (such as by class periods) to enable quicker data analysis.

SECTION 5 Tb8-2 ( ( ).8 (O)-5.( )Tl.6 (o)0.5 (r)2.3 (s)72.5 (ly)10.8 (sn.5 (n)2.5 (i)-1.872 SECTION:5 Tb8-2 ( ( ).8 (O)-5.( )Tl.6 (o)0.5 (r)2.3 (s)72.5 (ly)10.8 (sn.5 (n)2.5 (i)-1.872 a Does the( di)-1.3 A86 e2th.7R86 e20 To